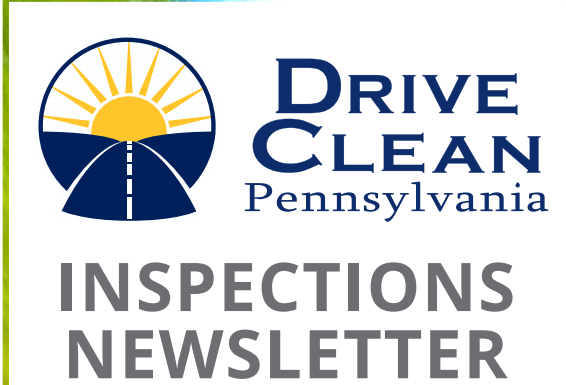

### **Important Vehicle Inspection Information**

**Pennsylvania's Vehicle Inspection Program**

## **SPRING 2022 ISSUE**

#### **PAGE 1**

**Register For PennDOT's Online Station Portal**

**New Inspector ID Numbers**

#### **PAGE 2**

**Testing Vehicles in As-Received Condition**

**Conversion of a Truck/Truck Tractor to a Motor Home**

#### **PAGE 3**

**2022 Safety Inspection Charts**

**Check For Vehicle Recalls Online**

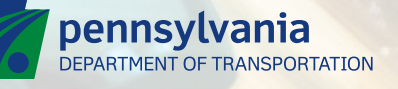

# **INSPECTIONS NEWSLETTER SPRING 2022 ISSUE**

**pennsylvania** 

### **Register For PennDOT's Online Station Portal**

Registering as a Business Partner on PennDOT's new vehicle inspection portal will provide stations with access to valuable online resources. Once a station representative has registered as a Business Partner on PennDOT's portal, the station will be able to order inspection stickers and inserts online using a credit or debit card. After you have registered, it is important to keep your registration data up to date.

#### **To register for portal access as a Business Partner, follow the instructions below:**

- Log into [www.inspections.penndot.gov](http://www.inspections.penndot.gov)
- Select Register on the sign-in page.
- Select Business Partner in response to, "What Type of User Are You?"
- Complete the Organization Identification information in the registration form, including: Station Name, Federal Employer Identification Number (FEIN), City and Zip where the station is located.
- Click on the Next button and continue answering the additional questions in the User Profile Information and Access Selection.

NOTE: Under Organization Role Selection, you can select yourself or choose to delegate access to another person. Your justification is to "access the Inspections Application."

• Select FINISH when complete. The request will be officially submitted.

Once approved, you will be sent an email containing a temporary password, valid for only 24 hours. Use the login ID and temporary password for your initial access. Check for your approval email daily. Emails are sent Monday through Friday during normal business hours.

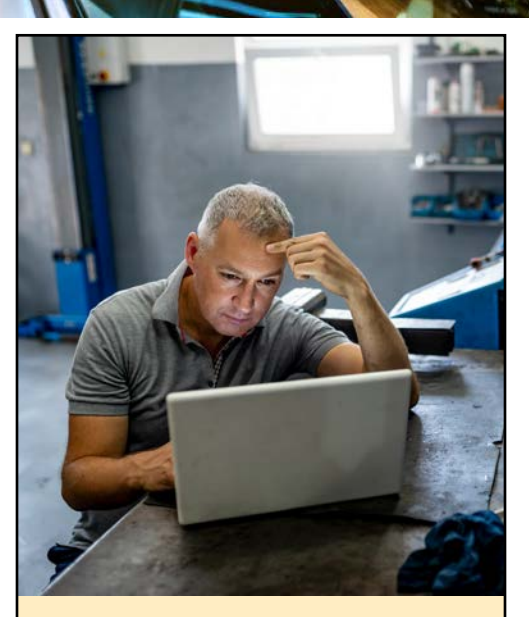

**If you have any questions, please contact the Vehicle Inspection Division at (717) 787-2895.**

This is the first in a series of articles highlighting the resources that are available to station owners on PennDOT's Online Station portal. Once you have created a user login, you will be able to update insurance information; add inspectors; place sticker orders; make changes to station information; and other tasks.

### **Attention Certified Safety & Emissions Inspectors NEW INSPECTOR ID NUMBERS**

Both Emissions analyzers and the e-SAFETY system now require that Inspectors use their new PennDOT Inspector ID card number when logging in.

#### **How can I tell if I have the right ID card number?**

If your ID card starts with the number 9, then you have the correct version.

#### **How can I get a new ID card?**

Inspectors who have not yet received a new-style ID card (for Safety and/or Emissions) should go to the PA training portal website at [www.patrainingportal.com](http://www.patrainingportal.com) to order their new card(s).

**Have Questions? Contact the Inspection Station Hotline at (888) 265-5909**

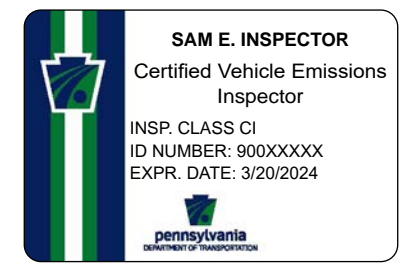

For a limited time, new ID card(s) will be available at no cost. New cards should arrive within three weeks of order date.

### **Testing Vehicles in As-Received Condition**

Many Inspectors are asking why vehicles should be tested in as-received condition, even when they know that the vehicle may be rejected for readiness and/or fail. **There are several important reasons why the vehicle must be first tested in as-received condition.**

- 1) It is required by chapter 177 Emissions Inspection Program Regulations, 177.201 "Vehicles shall be tested in as-received condition."
- 2) In the event that a station may need to escalate an issue to the Station Operator Hotline, **there must be a test result on file**. The call center cannot properly assist a station or inspector with an issue if the vehicle has never been tested.
- 3) "Testing" the Vehicle – **the vehicle must be tested in the actual "test mode"** of the analyzer for the result to be on file, NOT in "training mode" and NOT using a scan tool. Training Mode and Scan tools do not produce a test result.
- 4) Stations should:
	- •TEST the vehicle in as-received condition.
	- If the vehicle cannot establish communications with the analyzer, continue the test without communications, and the vehicle will then fail the emissions test.
	- REPAIR the vehicle (only if necessary).
	- AVOID clearing any DTCs or stored codes in the vehicle unless absolutely necessary.
	- DRIVE the vehicle to bring it into ready status—many vehicles may need to be driven through a series of specific driving conditions (drive cycles) to make the vehicle ready.
	- RE-TEST the vehicle.
	- ESCALATE the issue to the station call center at 1-888-265- 5909 for further assistance (if necessary).

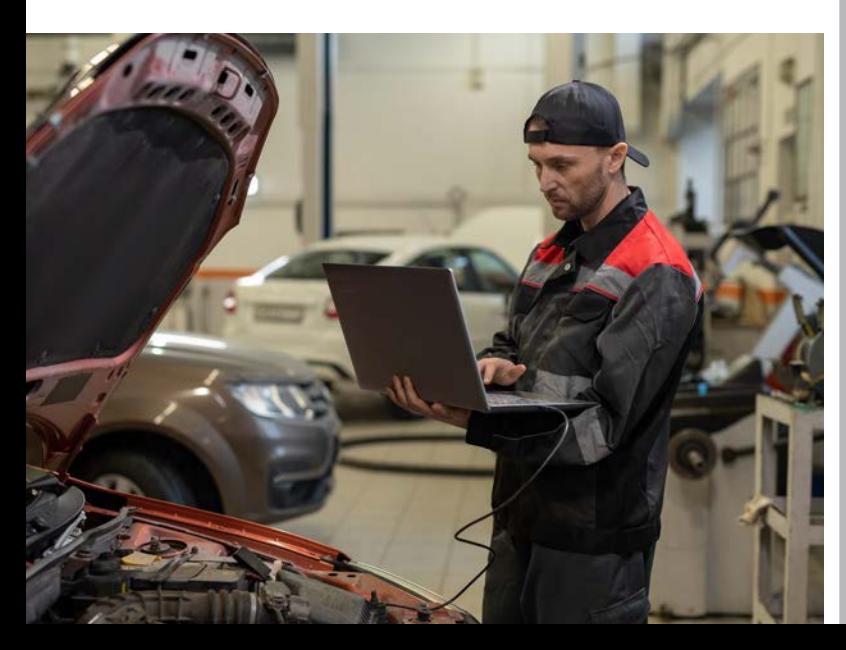

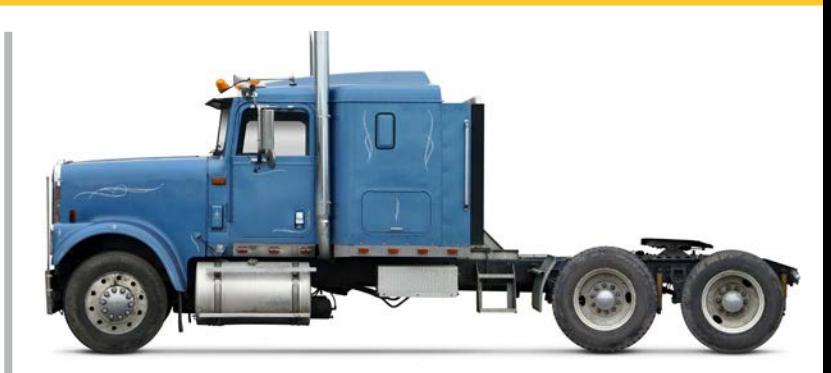

## **Conversion of a Truck/Truck Tractor to a Motor Home**

A "truck tractor" is defined by Section 102 of Title 75, The Pennsylvania Vehicle Code, as a "motor vehicle designed and used primarily for drawing other vehicles and not so constructed as to carry a load other than a part of the weight of the vehicle and load so drawn."

Any vehicle that was originally designed and constructed as a truck tractor may not be designated as a motor home by the department. The vehicle must be registered with a "truck" registration plate, even if it is enhanced/modified to serve as a motor home.

These modified vehicles must undergo an enhanced inspection following procedures outlined in: Form MV426B, "Application for Reconstructed, Specially Constructed, Collectible, Modified, Flood, Recovered Theft Vehicles, and Street Rods."

If the vehicle is modified and passes an enhanced inspection, the title would read Modified Truck Tractor and it would be registered as such.

The same is true for a cargo carrying vehicle which retains its original functionality or is used to transport cargo for commercial purposes.

A truck or truck tractor that has been modified to a motor home still retains its original design, which is a truck or truck tractor.

There is nothing that would prevent a truck or truck tractor, which has been modified to be a motor home, to be converted back to or used as a truck or truck tractor, while receiving the lower motor home registration fee. This would become a law enforcement issue. As such, these modified vehicles continue to be titled and registered as originally designed and not approved to be titled and registered as a motor home.

Due to these changes, PennDOT has updated PUB 645. The new revision date is 07-21.

### **2022 Safety Inspection Charts**

#### **PennDOT has released the new safety inspection charts for 2022. These charts are for:**

- Chart 1: Annually Inspected Vehicles
- Chart 2: Annually Inspected Vehicles with Temporary Registration
- Chart 3: Semi-annual Inspected Vehicles
- Chart 4: Motorcycle Inspections

#### **To view the 2022 inspection charts online or download a PDF version for future reference:**

- 1. Go to: [www.penndot.gov](http://www.penndot.gov)
- 2. Select Forms, Pubs & Maps
- 3. Then filter the results by: Document Type Publication and Topic Inspections

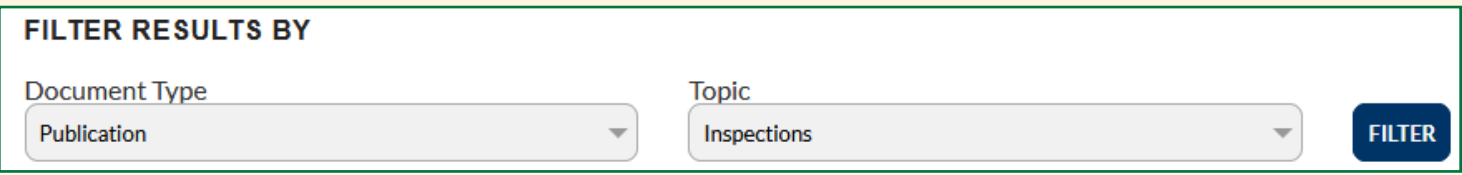

You will then see the inspection charts listed. Click on the links to view or download the documents.

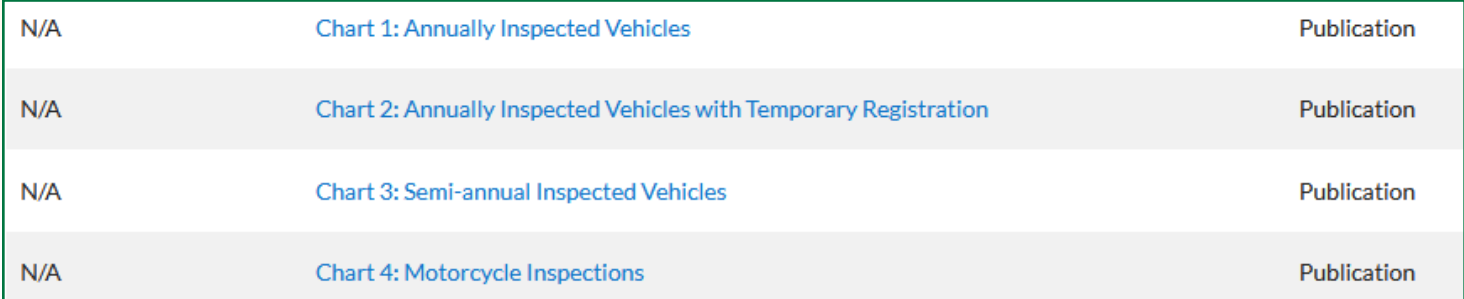

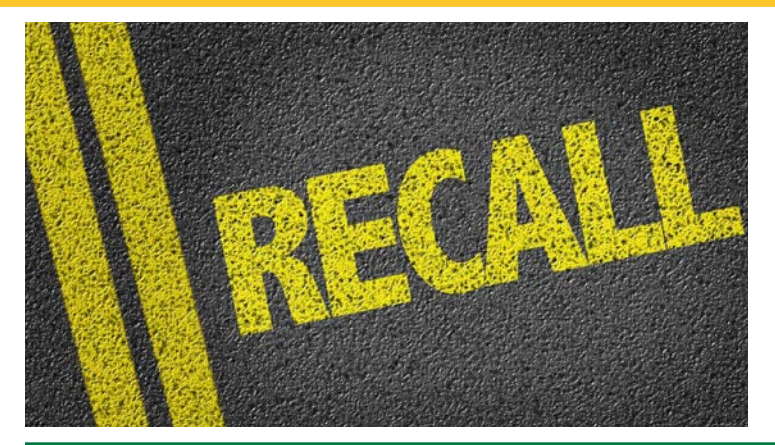

### **Check For Vehicle Recalls Online**

The PennDOT e-SAFETY Application portal provides a quick link to VIN Decode and Recall information. Look for the Vehicle Search in the lower right side of the landing page screen, before you log in.

When you click on the link, the next screen will enable you to input the vehicle's VIN number and search for related decode and recall information. If an open recall exists, it is recommended that the station notify the customer of the open recall and document the open recall information on the customer's work order.

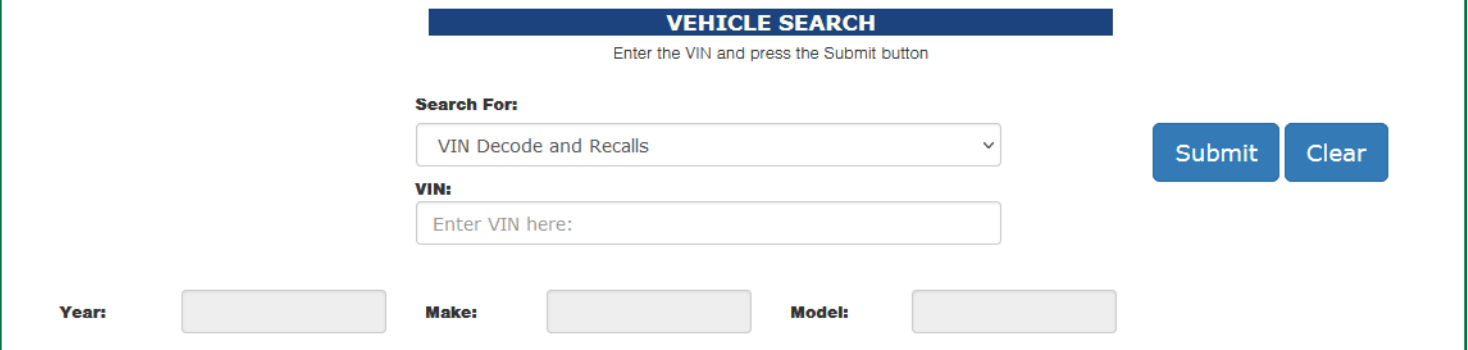

The National Highway Traffic Safety Administration also makes safety issues and recall information available online to vehicle inspectors, station owners and consumers at [www.nhtsa.gov/recalls](http://www.nhtsa.gov/recalls). Consumers can also call the Vehicle Safety Hotline at 1-888-327-4236 for assistance.